# MITEL MIVOICE 6910 IP PHONE

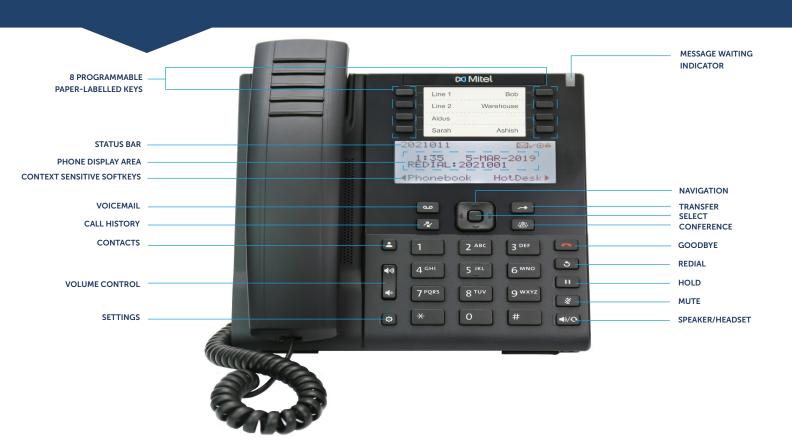

#### Make a Call

- Lift the handset, and enter the number, or
- Press the key and at the dial tone, enter the number, or
- Press the **Line** key and at the dial tone, enter the number.

#### Answer a Call

- · Lift the handset, or
- Press the **Line** key and lift the handset, or
- Press the key for handsfree operation.

# Mute/Unmute a Call

- Press the key while on an active call to mute the microphone for your handset, headset, or speaker.
- Press the key again to unmute the audio.

## End a Call

- Place the handset back in its cradle, or
- Press the **n** key.

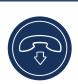

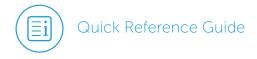

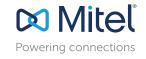

#### Redial

1. To redial the last number that you manually dialed, pick up the handset (optional).

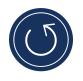

2. Press the skey.

## Hold/Resume a Call

- To place an active call on hold, press the wey.
- To resume the call, press the flashing line key.

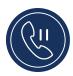

#### Conference Call

1. While on an active call with one of the contacts with whom you want to create a conference, press the key. The active call is placed on hold.

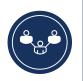

- 2. Enter the conference target's number.

### Voicemail

Contact your System Administrator to configure voicemail.

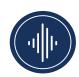

- 1. Press to access your voicemail service.
- 2. Enter your voicemail password.
- When you are connected to your message center, follow the audio prompts to perform any applicable actions.

#### Transfer a Call

1. While on an active call with the party you wish to transfer, press the key. The active call is placed on hold.

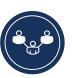

- 2. Enter the transfer recipient's number.
- 3. Press the **Release** softkey or hang up to complete the transfer.

# Adjusting the Volume

Press the keys during a call to adjust the volume of the audio device (handset or speakerphone).

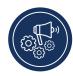

- Adjust the volume of your phone's ringer while the phone is on hook and ringing.
- Adjust the handset listening volume while the handset is off hook.
- Adjust the speakerphone volume when the LED beside () () is illuminated.
- Adjust the headset listening volume when the LED beside starts blinking.

# Phonebook

You can use the **Phonebook** to quickly lookup and dial a person's extension.

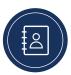

- 1. Press the & key to access your phone's directory.
- 2. Enter the first or last name of the person you want to call.
- 3. Press the key to lookup the contact in the phonebook.
- 4. Perform the following steps:
  - a. To make the call, press the **Call** softkey.
  - b. To edit the entry, press the **Retry** softkey.
  - c. To exit, press .

# Call History

Press the \*\* key to access the call records. A list of external missed, outgoing, and received calls are displayed. You can view, delete, and dial out to call history entries.

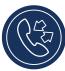

Press to exit the call history option.

# Setting the Ring Tone

1. Press the key and use the and to select User Settings.

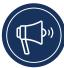

- 2. Use ▼ to navigate to Audio > Audio Path > Ring Tones.
- 3. Select the ring tone and press the **Enter** key or press or base the changes.

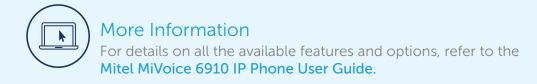

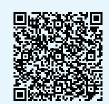

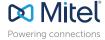